## How to make An Amazon Teacher Wishlist

1. Open your Amazon account (or create one if you don't have one yet)

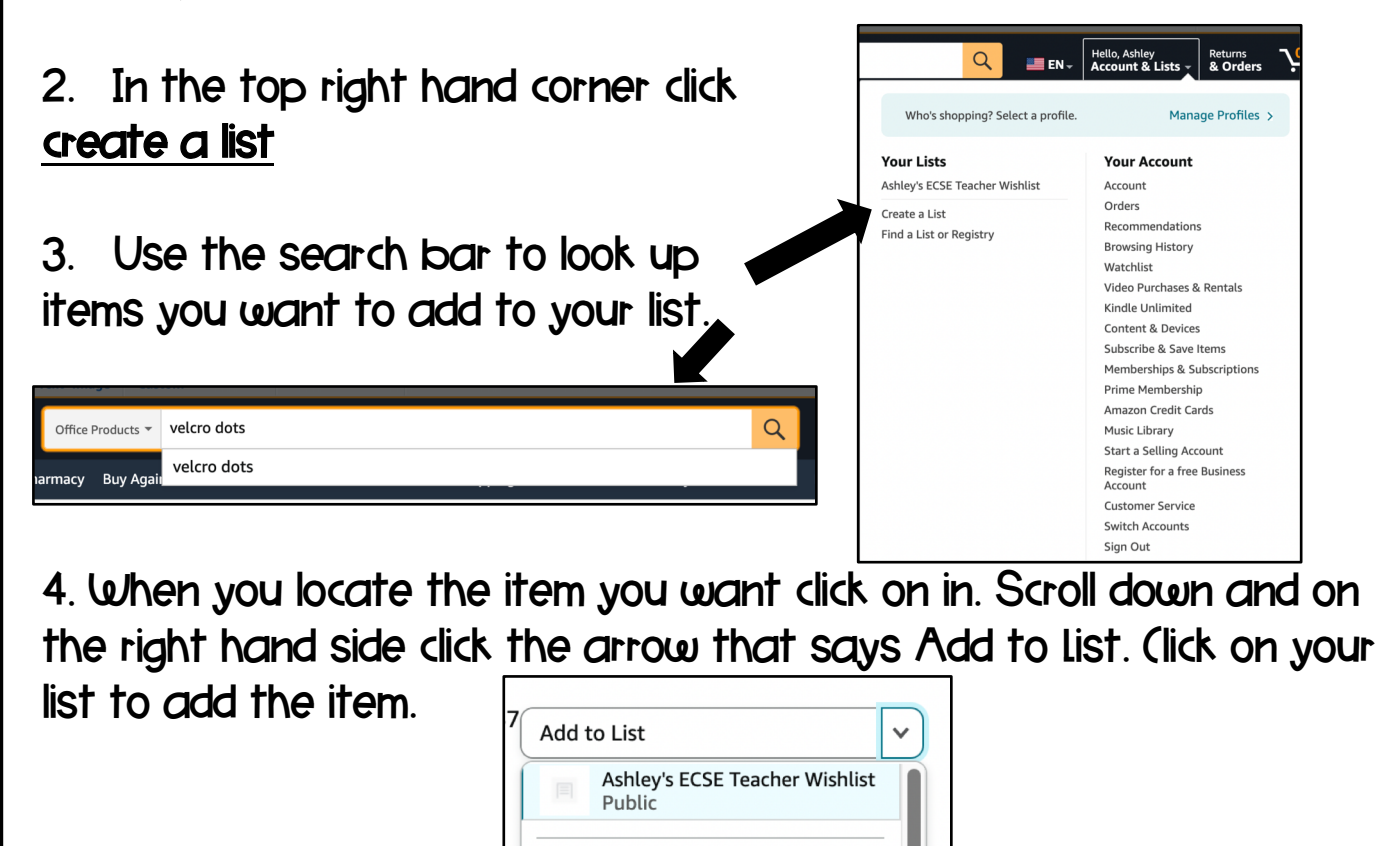

5. Repeat steps 3 & 4 until you have added all the items you want. When finished make sure you go back to the top right hand corner and review your list. Make sure it is public so anyone can view it!

Add to your Idea List

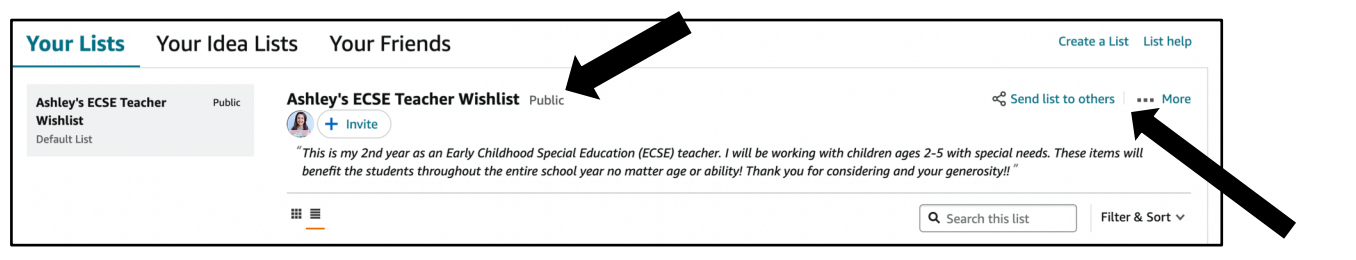

©spedtaculardays 6. Use the option send to others to copy the link for your list and share it with whomever you want! Search the #clearthelist You may find some additional resources/companies to share with!